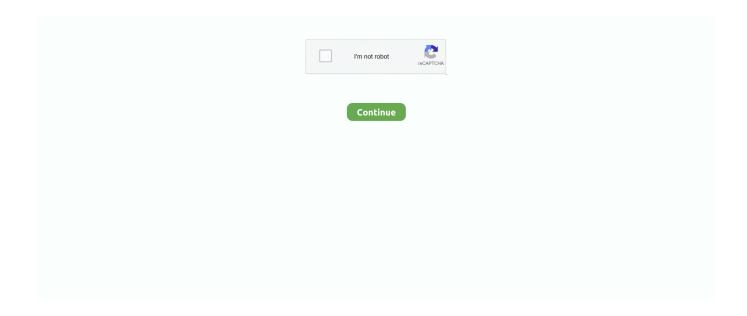

1/2

## **Onedrive For Business Download For Mac**

Here are the steps about how to sync onedrive for business library files using the new onedrive for business sync client. You can post any OneDrive questions in our Thanks for your understanding In fact we suggest using OneDrive for Business sync client to sync your OneDrive for Business library (with an Office 365 work/school account).. Computerworld briefly tested OneDrive for Business on a Mac, and was easily able to locally synchronize an Office 365 library to a MacBook Pro, upload documents to the cloud, open those stored.. zip file Best Regards, Jim. 2) we can achieve that with the app downloaded from the link benoit provided on windows.. Hi rishi, here are the answers: 1 I would like to explain that the onedrive for business sync client i mentioned in my last post refers to onedrive for business next generation sync client.. You can choose the, however we suggest using the newly released OneDrive for Business sync client.. Hi wordsman, I'd like to explain the current situation: 1 The OneDrive app in the app store is used to work with your consumer OneDrive with a Microsoft account.. Here is the URL of the new OneDrive for Business sync client and the download link for OneDriveDF: Note: Please follow the Configuration Guide included in the.

For the onedrive for business next generation sync client on mac, we have received many feedbacks about the feature to sync the folders in shared with me section.. Run onedrivedf and add a consumer account (note: a consumer onedrive will not be required in the final version) 2.. And, i would like to explain that, currently, we can only sync onedrive for business library using onedrive for business sync app on mac.. Thanks for your understanding Related blog? roadmap: hale Google chrome download for mac pro.. I've dragged and dropped a word document to the OneDrive in Chrome browser and it's not syncing to my Mac.. Thanks for your help:0) Hi wordsman, no matter whether you are using onedrive for business mac sync client preview which is download or the, we suggest starting the synchronization by opening the local client to connect to the onedrive for business library.. From the onedrive cloud in the menu bar, choose "preferences" 3 In the accounts tab, select "add a business account" and go through the account config flow: 4.. To make it clear, please see the information below: 1) we cannot sync the folders in shared with me section on mac or windows with the onedrive for business next generation sync client.

## onedrive business

onedrive business, onedrive business login, onedrive business download, onedrive business storage, onedrive business pricing, onedrive business vs personal, onedrive business account, onedrive business plan, onedrive business app, onedrive business shared folder

Choose your home folder Do not select your onedrive consumer location A onedrive for business folder will be created under your home folder based on your tenant name.. 5 be sure to check "open at login" and then select "open my onedrive" to start syncing thanks, iris.. As reuben mentioned, we will have much more guidance on the roadmap for it.. Here's what I've tried: • Quit and restart OneDrive • Checked OneDrive process is running in Activity Monitor • Checked filename/path aren't too long • Checked there's no other file with same name • Checked for updates in app store • Uninstall and reinstall OneDriveBusiness Mac • Deleted cache I need to upload and syncing whole folders, as I'm migrating all of my storage from Box.. Hi I've installed OneDriveBusiness for Mac (Yosemite) but when I click 'Sync' and 'Sync now' nothing happens and the dialogue box doesn't respond.

## onedrive business download

## onedrive business pricing

e10c415e6f